# **Uniel**

### **Модуль управления освещением Uniel**

**артикул UCH-M111RX/0808**

### **РУКОВОДСТВО ПО ЭКСПЛУАТАЦИИ**

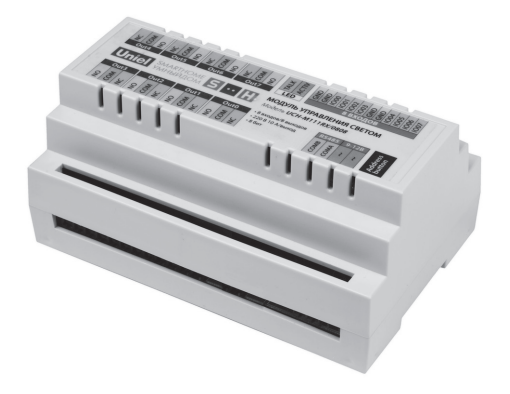

www.uniel.ru

Данное руководство предназначено для изучения принципа работы модуля, его технических характеристик, правил хранения, монтажа и эксплуатации.

### **Назначение и область применения**

Модуль UCH-M111RX/0808 – это готовое решение для управления освещением квартиры, дома, дачи или офиса (8 групп освещения). Управлять светом Вы можете с помощью выключателей, датчиков движения или, используя программное обеспечение Light Control, c персонального компьютера.

### **Напряжения питания, максимальные токи и подключение к компьютеру**

- Напряжение 220 вольт подключается только к выходным терминалам модуля.
- Для управления выключателями и датчиками движения на вход (8 портов) подается питание +5В. Общая схема подключения представлена ниже.
- На модуль подается напряжение переменное/постоянное 9–12В.
- Подключение модуля к компьютеру осуществляется с помощью преобразователя RS485-USB.
- Нагрузкой могут быть любые лампы, электронные трансформаторы, двигатели и прочее электрооборудование с максимальным током 10А.
- Используйте выключатели с нефиксируемым контактом (кнопки). При первом нажатии происходит включение, при втором – выключение и т.д.

### **Модуль содержит следующие порты, кнопки и индикаторы:**

- 1. 8 входов для подключения выключателей или датчиков движения.
- 2. 4 терминала для подключения нейтрали по входу.
- 3. Порты COMA и COMB для подключения преобразователя RS485-USB.

### Руководство по эксплуатации **3 1998**  $\blacksquare$

- 4. Разъемы для подключения питающего напряжения 9–12В.
- 5. Контакты COM (общий контакт), NC (нормально замкнутый), NO (нормально разомкнутый) выходных реле. Общая схема подключения освещения к выходным контактам изображена ниже.
- 6. TALK индикатор соединения (мигает при наличии связи с компьютером).
- 7. ACTIV индикатор состояния (мигает при подаче напряжения питания 12В).
- 8. ADDRESS BUTTON кнопка адресации, предназначенная для специальных задач (для опытных пользователей).

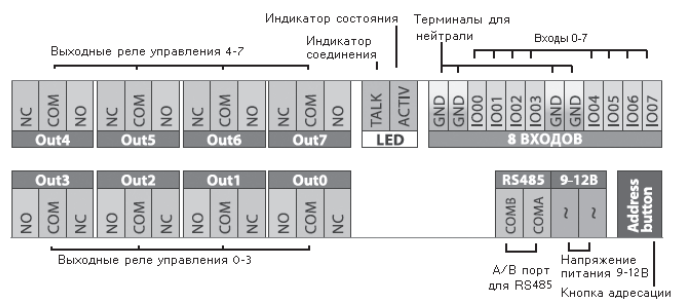

### **Общая схема подключения** (см. стр 6–7)

### **Схема для управления освещением с нескольких мест подключения**

Для управления освещением с нескольких мест выключатели подключаются параллельно к соответствующему входу.

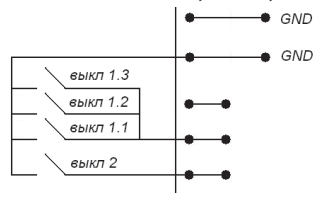

## 4 Uniel

### Подключение датчиков движения  $GMD$ Датчик движения GND  $12B$ **NC** COM

Для данного модуля подходят только датчики движения  $\sqrt{ }$ «сухим контактом».

Выходы NC и COM датчика движения подключаются ко входу и общему контакту соответ-СТВАННО

Внимание! Для управления одной группой освещения с нескольких датчиков движения датчики необходимо подключать последовательно. Имейте в виду, что датчики движения имеют нормально замкнутый контакт, поэтому они подключаются последовательно.

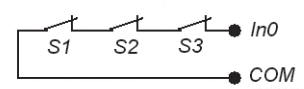

Например, в пролетах лестницы или в длинном корридоре (вход программируется как вход датчика движения).

### Подключение модуля к компьютеру

Подключение к компьютеру возможно с помощью преобразователя RS485-USB (apt. UCH-M291RU).

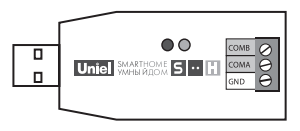

Порты СОМА и СОМВ подключаются к соответствующим портам в модуле. Подключение нейтрали GND производится через один из четырех терминалов

для подключения нейтрали по входу. Далее преобразователь подключается к компьютеру через USB порт.

### Программное обеспечение

Программа совместима с системами: Windows (98, ME, 2000, Server 2003 (x86, 64), XP (x86, 64), Vista (x86,64), Windows7, Windows7x64, Server 2008 (x86, 64), CE.NET or v4.2, Linux, Mac OS (8, 9, X).

### Руководство по эксплуатации **5 илее 5**

- установите программное обеспечение (ModuleConnect) на преобразователь RS485-USB (прилагается к преобразователю на диске);
- запустите программу Light Control (находится на компакт-диске);
- в программе Light Control установите адрес порта (см. главу «Установка адреса порта»);
- установите адреса модуля.

### **Установка адреса порта**

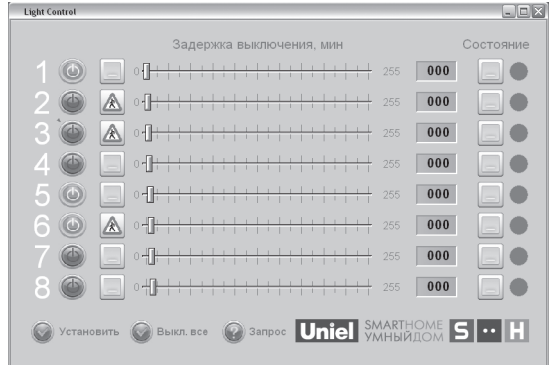

Интерфейс программы выглядит следующим образом:

Подведите курсор мышки к верхнему правому краю окна программы, появится меню с функциями: загрузить предустановки, сохранить установки, распечатать и копировать, установка адреса порта (иконка в виде сетевой вилки).

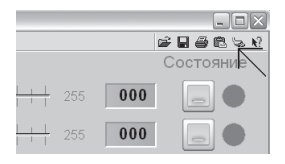

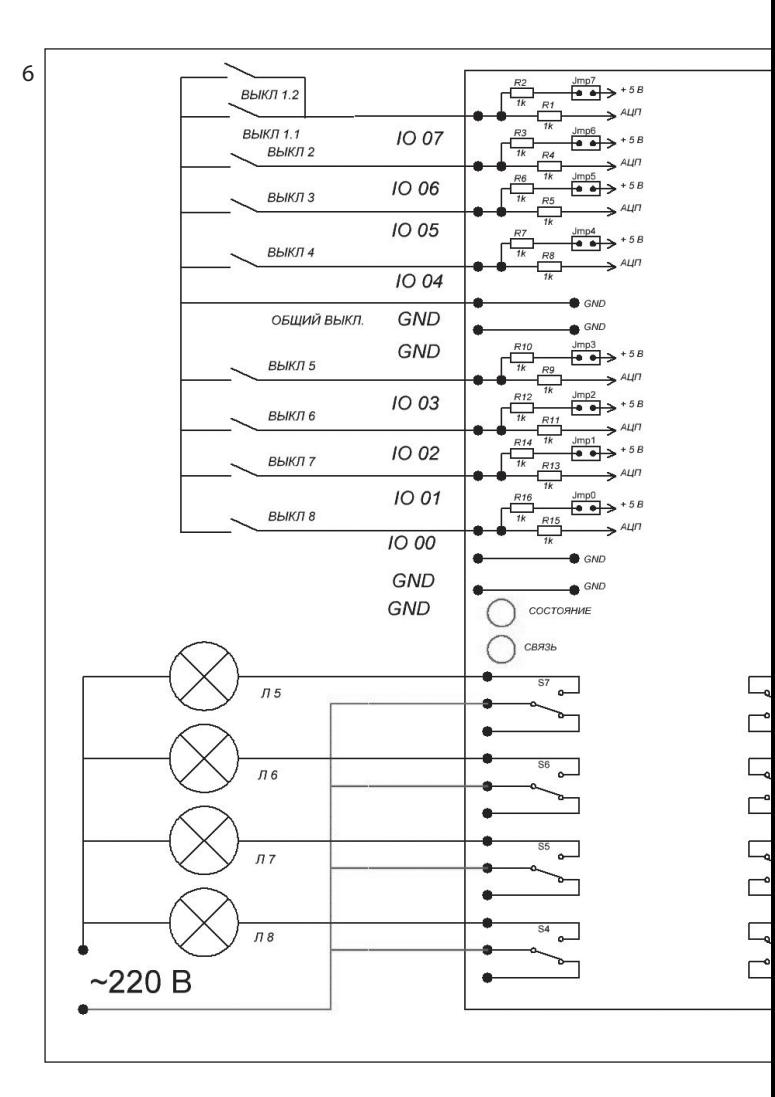

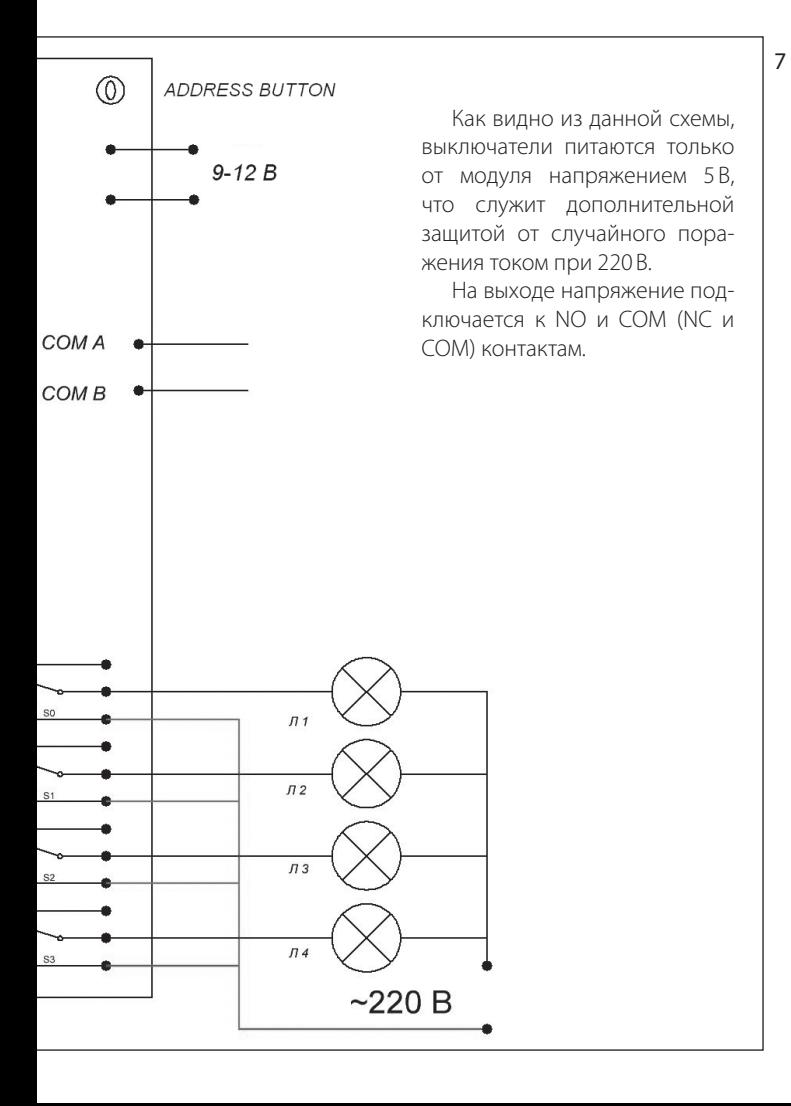

### 8 **Unie MOANUM** МОДУЛЬ УПРАВЛЕНИЯ ОСВЕЩЕНИЕМ

Кликните на «установка адреса порта», откроется меню выбора номера порта:

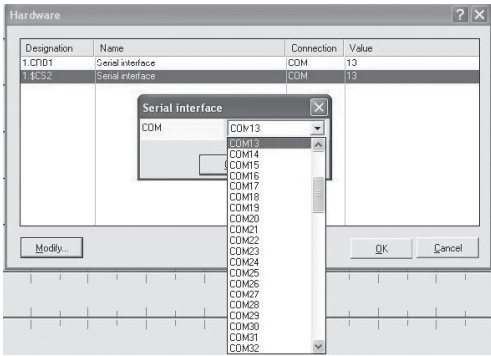

Выберите поочередно каждый пункт (Serial interface). Нажмите Modify и в открывшемся меню выберите номер порта.

Номер COM порта можно узнать через «Пуск → Мой компьютер → Просмотр сведений о системе → Оборудование → Диспетчер устройств → Порты (COM и LPT).

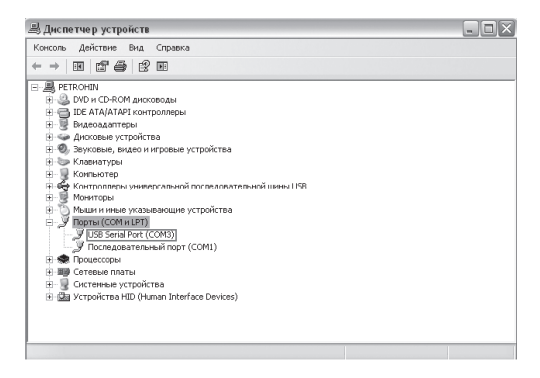

### **Установка адреса модуля**

После установки ModuleConnect и адреса порта в программе Light Control необходимо выставить адрес модуля. Для этого перейдите на вкладку «настройки»:

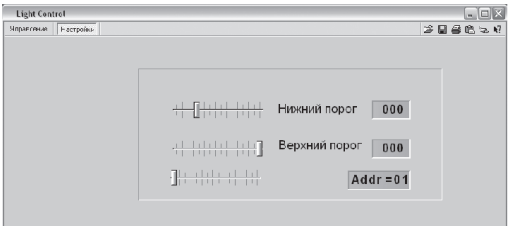

и переместите ползунок «Addr» в положение 1 (по умолчанию адрес модуля – «1»). Если связь модуля с компьютером не наблюдается (индикатор «TALK» не мигает), установите следующий адрес (2, 3, 4 и т. д.). Индикатор «TALK» должен мигать 10 раз в секунду.

При подключении модуля к компьютеру программа покажет записанные в модуле установки. Также эти установки можно получить в любое время, нажав кнопку «Запрос».

### **Управление**

### **Виды управления:**

- 1. Вы можете установить значение задержки, в течение которой будет гореть свет после включения. Максимальная задержка – 255 минут. Для этого:
	- 1.1. переместите соответствующий ползунок до необходимого значения (При выборе 0 таймер задержки отключен – свет сам выключаться не будет);
	- 1.2. в левой части окна выберите тип выключатель или датчик движения;
	- 1.3. нажмите кнопку «Установить». Данные прописываются

в модуле, а полученные с модуля данные отражаются на пиктограммах в правой части.

**Внимание!** Не ставьте для датчиков движения время «0».

- 2. Возможно ручное управление светом. Для этого достаточно мышкой переключить тумблеры-кнопки.
- 3. После программирования, если вы не собираетесь управлять светом с компьютера, его можно отключить – модуль запоминает все установки в энергонезависимой памяти.
- 4. При необходимости вы можете управлять модулем удаленно.

### **Технические характеристики**

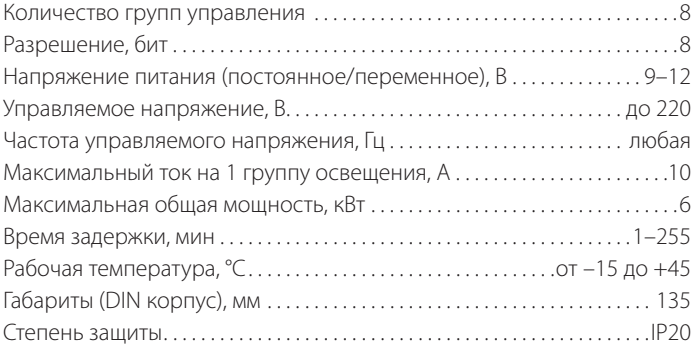

### **Список модулей «SmartHome» и расшифровка артикулов**

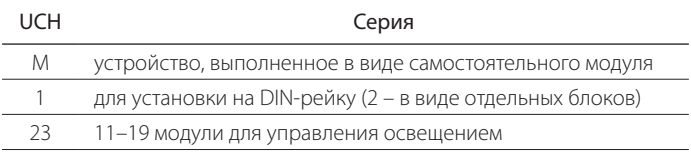

Атрикул имеет вид UCH-M123AB/4455, где

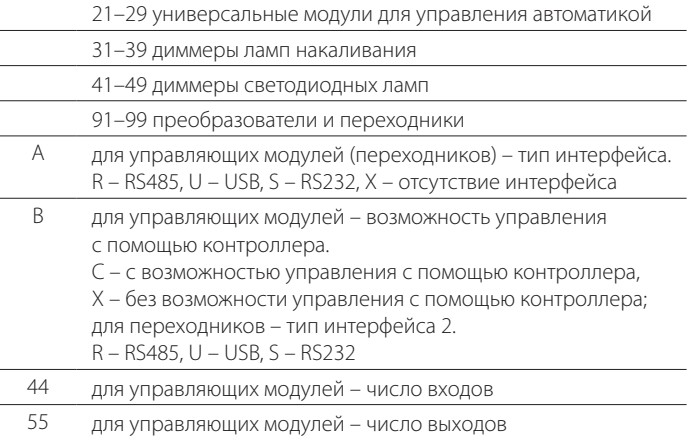

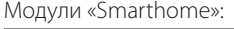

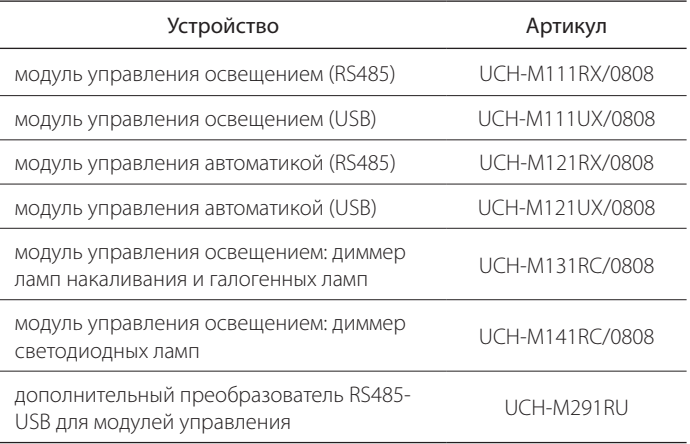

# **Uniel**

### **Правила хранения и транспортировки**

- 1. Транспортировка модуля должна осуществляться закрытым транспортом в транспортной таре, обеспечивающей сохранность изделий.
- 2. Не допускается бросать ящики с модулями.
- 3. Модуль должен храниться в упаковке в закрытых помещениях при температуре окружающей среды от –35 °С до +70 °С и относительной влажности не более 80% при отсутствии кислотных и других паров, вредно действующих на материалы модуля.

### **Гарантийные обязательства**

Гарантийный срок эксплуатации модуля 1 год со дня приобретения. Изготовитель обязуется устранить неисправность или осуществить замену вышедшего из строя модуля в течение гарантийного срока при условии, что были соблюдены правила эксплуатации, транспортирования и хранения.

В период гарантийных обязательств обращаться: ЗАО «ТК Юнимаркет», 129337, Москва, Хибинский пр., д. 20, тел.: +7 (499) 182-51-05

### **СВИДЕТЕЛЬСТВО О ПРИЕМКЕ**

Модуль соответствует требованиям ГОСТ Р 50030.5.1-2005 (за исключением п. М9) (МЭК 60947-5-1:2003) и признан годным к эксплуатации.

Дата изготовления: « » 201 г.

Штамп технического контроля изготовителя:

Дата продажи: « »\_\_\_\_\_\_\_\_\_\_\_\_\_\_\_\_ 201\_\_г.

Штамп магазина: